# <span id="page-0-0"></span>**Ensim Pro and Ensim Basic 10.2.0 for Linux Release Notes**

## **29 January 2007**

# **Introduction**

These release notes provide information about Ensim® Pro and Ensim Basic 10.2.0 for Linux® . For simplicity, Ensim Pro and Ensim Basic 10.2.0 for Linux are referred to as "Ensim Control Panel" throughout the document.

## **In these release notes**

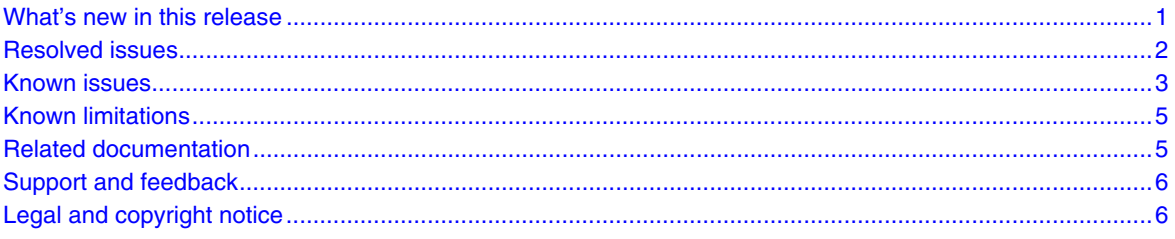

## **What's new in this release**

This release introduces the following features or enhancements. For details about new features, see the **What's New** section on the Ensim site http://www.ensim.com/products/pro/linux/.

- **Virtuozzo 3.0 support**. Beginning with this release, Ensim Pro can be installed on a Virtuozzo 3.0 server. The Virtuozzo server allows you to create multiple, isolated virtual environments on a single physical server. For more information on the prerequisites for installing Ensim Pro on a Virtuozzo server please search the Ensim's knowledge base articles. You can find the knowledge base article on the Web at http://onlinesupport.ensim.com/TWKB/ViewCase.asp?KnowledgeID=2429.
- **Fedora**™ **Core 6 (FC 6)**: Beginning with this release, Ensim Control Panel 10.2.0 can now be installed on the FC 6 operating system.
- **Configuring Ensim Pro with local name servers**. Using this feature you can now configure Ensim Pro with local name servers. For more information, see the *Ensim Pro 10.2.0 for Linux Technical Reference Guide*.

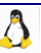

## <span id="page-1-0"></span>**Resolved issues**

This section describes the issues resolved in this version of Ensim Control Panel. The numbers in parentheses indicate the Ensim problem report (PR) number.

- The FTP user name specified for the import operation now succeeds, even if it contains the **@** character. (PR 57590)
- The phpMyAdmin service is now updated to version 2.8.2. (PR 1082777)
- Tomcat 4 connectors are now updated to correspond to the latest version of **MySQL 4.1** and **Sendmail 8.13**. (PR 58084)
- Java binaries can now be compiled successfully on sites with High and Medium security settings. (PR 30129)
- Export email notifications are now sent for deleted sites. (PR 52138)
- Usage reports can now be viewed successfully after installing Ensim Control Panel on Fedora Core 4. (PR 1082475)
- Sites can now be added or edited successfully after hiding the Telnet service and restarting the server. (PR 57699)
- Users can now create sites with IP addresses outside the IP address range specified in the file **/etc/virtualhosting/ipranges**. (PR 57464)
- UTF-8 encoding, which allows alternate character sets to be used in autoresponders, is now supported. (PR 41245)
- The creation of email aliases that contain only numeric characters is now supported. (PR 57611)
- When viewing usage reports at the Server Administrator level, the page now displays the specified number of sites per page. (PR 57757)
- The Ensim License Server is now contacted at the scheduled time. (PR 58069)
- The weekly or monthly backups now run as scheduled. (PR 58101)
- The responder message size is now set to unlimited. (PR 57913)
- The Common Name limit is now set to 63 characters for self-signed certificates. (PR 1082709)
- Site Administrators can now log on and access Microsoft® FrontPage® Server Extensions Permission Management interface for sites enabled with the service. (PR 1081641)
- Recursive DNS can now be enabled or disabled (**On**|**Off** toggle) from the Command Line Interface (CLI). (PR 56591)
- Name servers can now be defined as a local server along with the host name of the server on which Ensim Pro is installed. (PR 58664)
- The version file on Ensim Pro server now gets updated, as a result of which the Ensim License Manager displays correct version in the user interface. (PR 58669)
- Email messages sent by an invalid sender (using an invalid email address of a local domain) are no longer accepted by the Ensim Pro server. (PR 58767)
- PHP-related errors that occurred when migrating high security sites from Ensim Pro 4.x to Ensim Pro 10.2.0 have now been fixed. (PR 58145)
- The usage report now displays the page correctly for sites with large bandwidth usage. (PR 58615)
- Site Administrators can now access File Manager even when the group ID and the user ID do not match. (PR 58145)
- 
- <span id="page-2-0"></span>• Symbolic links can now be used between the site's file system template (fst) **/var/tmp** and the server's **/tmp** directory to access the File Manager. (PR 58673)
- Content is now displayed correctly, even when two simultaneous sessions of the Ensim Pro Control Panel are being accessed. (PR 58346)
- Users can now view the server IP address and the host name in the export/import mail content. (PR 39960)
- The cross-site scripting vulnerability has been fixed in SquirrelMail. (PR 58796)
- The Resourceop utility now functions correctly. (PR 58739)
- Site Administrators can now view the Certificate Signing Request (CSR) for a particular site. (PR 1084633)

## **Known issues**

This section describes the known issues related to Ensim Pro for Linux 10.2.0. The numbers in parentheses indicate the Ensim problem report (PR) number.

**Note**: If you are have Ensim Pro and Ensim Basic 10.2.0 for Linux on a server running CentOS (Community Enterprise Operating System, we recommend you to upgrade to CentOS 4.4.

Although, the installer will function with other versions of CentOS, Ensim does not guarantee optimal performance for version other than CentOS 4.4.

### **Ensim Pro and Ensim Basic 10.2.0 related issues**

The following known issues are related to the Ensim Pro for Linux service.

• The Ensim Control Panel installation fails on Fedora Core 4 servers because of dependencies issues of the following RPMs: **GFS-kernel**, **cman-kernel**, **dlm-kernel**. (PR 1083810)

**Solution:** To resolve the issue, make sure that you update the **kernel** RPM before you install Ensim Control Panel.

• Downloading a **User** export by selecting the **All** option produces an error at the Site Administrator level. (PR 1083681)

**Solution:** To resolve the issue, perform an export in any of the following ways:

- Use the **FTP** option to export user data.
- Select the **Site** option when you export. When you export a site, the user data is backed up.
- The File Manager is not accessible after a site exceeds the allocated disk quota. As a result, you will be unable to remove files using the File Manager. (PR 1083538)

**Solution:** Connect to the site using SSH or Telnet and reduce disk space consumption by removing unwanted files.

• Disabling the **Enable Zone Management** option for resellers fails to disable the **Enable Zone Management** option for any reseller sites that had the option previously enabled. As a result, the **DNS** option is visible on reseller sites despite disabling the option for the reseller. (PR 58338)

**Solution:** Review the zone management setting for each of the reseller sites before revoking the zone management capability from the reseller.

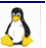

- Attempts to edit the **Master** and **Slaves** fields at the time of editing a site results in the error Failed to update the site. (PR 58339)
- The Telnet service is jailed on low-security sites. (PR 55466)
- Adding users to a site that has exhausted its allocated disk quota fails with an error though the user is added to the database at the backend. (PR 1080917)
- The FTP service must be restarted after the installation of Ensim Control Panel. If the service is not restarted, users may be unable to use FTP to connect to their site. (PR 1081759)
- Importing a **Complete** export to a remote server fails if the files were exported on a local FTP server using the host name "localhost." (PR 31493)
- Upgrading MySQL to version 5.0 does not upgrade the MySQL service. When you log in to phpMyAdmin or Ensim Control Panel, the earlier version of the service is displayed. This is because Ensim Control Panel fails to automatically run the the MySQL trigger **triggerin.MySQL-server-standard** and restart the service. (PR 57126)

Solution: To resolve the issue:

- **a** Log in to the Ensim Control Panel server as the root user.
- **b** Run the MySQL trigger **triggerin.MySQL-server-standard** by typing the following command:

**/usr/lib/opcenter/rpmscripts/mysql/triggerin.MySQL-server-standard** 

**c** Restart the MySQL service by typing the following command:

**service mysqld restart**

• For sites with **Microsoft FrontPage Extensions** enabled, the Help topic provided for *Microsoft FrontPage Server Extensions Permission Management Interface* page is displayed incorrectly. (PR 1084157)

▼ To go to this page:

- **a** Click the **Shortcuts** tab on the Home page.
- **b** In the shortcuts, click **Configuration** (Web Server/Database section).
- **c** Click **Protect Directories**.
- **d** In the *Protect Directories* form, click **Microsoft FrontPage Server Extensions Permission Management Interface.**

**Note:** Your Microsoft FrontPage login information is the original Site Administrator user name and password assigned to you when your site was created.

#### **Non-Ensim related issues**

The following known issues are the non-Ensim related issues.

• The Ensim Control Panel does not support SCSI (Small Computer System Interface) devices that use the BusLogic driver. The graphical environment of the Red Hat operating system fails to display on restarting the server after upgrading to the latest version of Ensim Control Panel from an RHEL 3 platform. This is because the XFree86 RPM that simulates the graphical environment on Red Hat has been replaced by the xorg RPM.

**Solution:** To resolve the issue, you must run a configurator tool (for example, XConfigurator) to reconfigure the server to use the graphical simulation supported by RHEL 4.

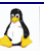

<span id="page-4-0"></span>• After upgrading the operating system to FC 6, the static IP address of the system is automatically changed to a dynamic IP address.

**Solution:** The user has to manually change the IP address after installing the operating system.

• After upgrading to the FC 6 operating system, the **/etc/hosts** file sometimes gets modified, which in turn affects the proFTP service.

**Solution:** Modify the file manually and reboot the operating system.

• After upgrading to operating system FC 6, sometimes the firewall (**iptables)** service starts by default, which stops access to the Ensim Pro server.

**Solution:** Stop the service manually and configure it to not to start at boot time.

# **Known limitations**

This section describes the known limitations of Ensim Control Panel. The numbers in parentheses indicate the Ensim problem report (PR) number.

- Ensim Control Panel cannot be installed on FC 6/FC 4/RHEL 4/CentOS 4.x systems enabled with SELinux. (PR 42815)
- Creating subfolders under the **Inbox** folder, using the email client **Microsoft Outlook**, fails with an error. This is a known limitation with the email client Microsoft Outlook. (PR 31771)
- Ensim Control Panel supports the Python version that is packaged with the operating system you install on the server. You can upgrade Python to updates released by the operating system at any time, however, you must not upgrade Python to a version that is not supported by the operating system you installed on the server. (PR 49555)
- Ensim Control Panel does not support InnoDB tables with MySQL databases. Importing sites that have InnoDB tables causes the process to fail with errors. (PR 52652)
- Attempts to add or update the zone records created manually using the **Add New Zone** option (*Zone List* page) in Ensim Control Panel fails returning the user to the DNS configuration page. (PR 44500)

**Solution:** To resolve the issue, log in as the root user to the Ensim Control Panel server, and restart the BIND service by running the following commands:

#### **rndc reload**

#### **service named restart**

- Ensim Control Panel fails to upgrade **SpamAssassin version 3.0.1** (installed by default with RHEL 4/CentOS 4.x) to the required version 3.0.3. (PR 43590)
- The Ensim services fail on FC 6 servers, because of dependencies issues of the **kernel-xen** RPM. (PR 1084715)

**Solution:** To resolve the issue, ensure that the virtualization option is not selected while installing Fedora Core 6.

# **Related documentation**

The following documents provide additional information about Ensim Pro for Linux:

• *Ensim Pro and Ensim Basic for Linux Installation Guide* 

- <span id="page-5-0"></span>• *Setting up a local FTP server to install Ensim Pro and Ensim Basic for Linux*
- *Ensim Pro and Ensim Basic for Linux Upgrade Guide*
- *Ensim Pro and Ensim Basic for Linux Migration Guide*
- *Ensim Pro for Linux Technical Reference Guide*
- *Ensim Pro for Linux Customization Guide*

Documentation is also available in the Ensim Pro for Linux section of the Ensim Support site, http://support.ensim.com. All customers receive passwords that allow access to this site. If you do not have a password, contact your organization's liaison to Ensim.

# **Support and feedback**

For Ensim online support or feedback, use the following links:

- http://support.ensim.com to create an Ensim Support account and access other documentation
- https://onlinesupport.ensim.com to log in to Ensim Support using an existing account
- http://onlinesupport.ensim.com/kb\_search.asp?product=lwp to search the knowledge base
- http://www.ensim.com/about/feedback.asp to provide feedback to Ensim

**Note:** All customers receive passwords that allow access to the Ensim Support site. If you do not have a password, contact your organization's liaison to Ensim.

# **Legal and copyright notice**

This document contains information proprietary to Ensim Corporation and its receipt or possession does not convey any rights to reproduce, disclose, manufacture, or sell anything it might describe. Reproduction, disclosure, or use without Ensim's specific written authorization is strictly forbidden. Ensim Corporation makes no representations or warranties with respect to the contents or use of this document. It also reserves the right to revise this publication and make changes to the content at any time, without the obligation to notify any person or entity of such revisions or changes.

Further, Ensim Corporation assumes no responsibility or liability for any errors or inaccuracies, makes no warranty of any kind (express, implied or statutory) with respect to the contents or use of the information, and expressly disclaims any and all warranties of merchantability, fitness for particular purposes, and non-infringement of third party rights.

Ensim and the Ensim logo are registered trademarks of Ensim Corporation. All other trademarks are the property of their respective owners.

© 2007 Ensim Corporation. All rights reserved.

#### **CORPORATE HEADQUARTERS**

**ENSIM CORPORATION** 1366 Borregas Avenue Sunnyvale, California 94089 (408) 745-3300

www.ensim.com

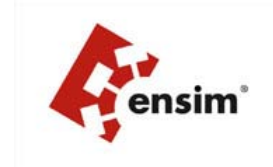

 $\Lambda$